**1) Uchazeč se připojí** (bez nutnosti přihlášení se k účtu) **do streamu přes webový prohlížeč Google Chrome nebo Edge** (viz ukázka v Edge)**, není nutné stahovat aplikaci Teams do počítače (zavře hlášku a Pokračuje v tomto prohlížeči)**

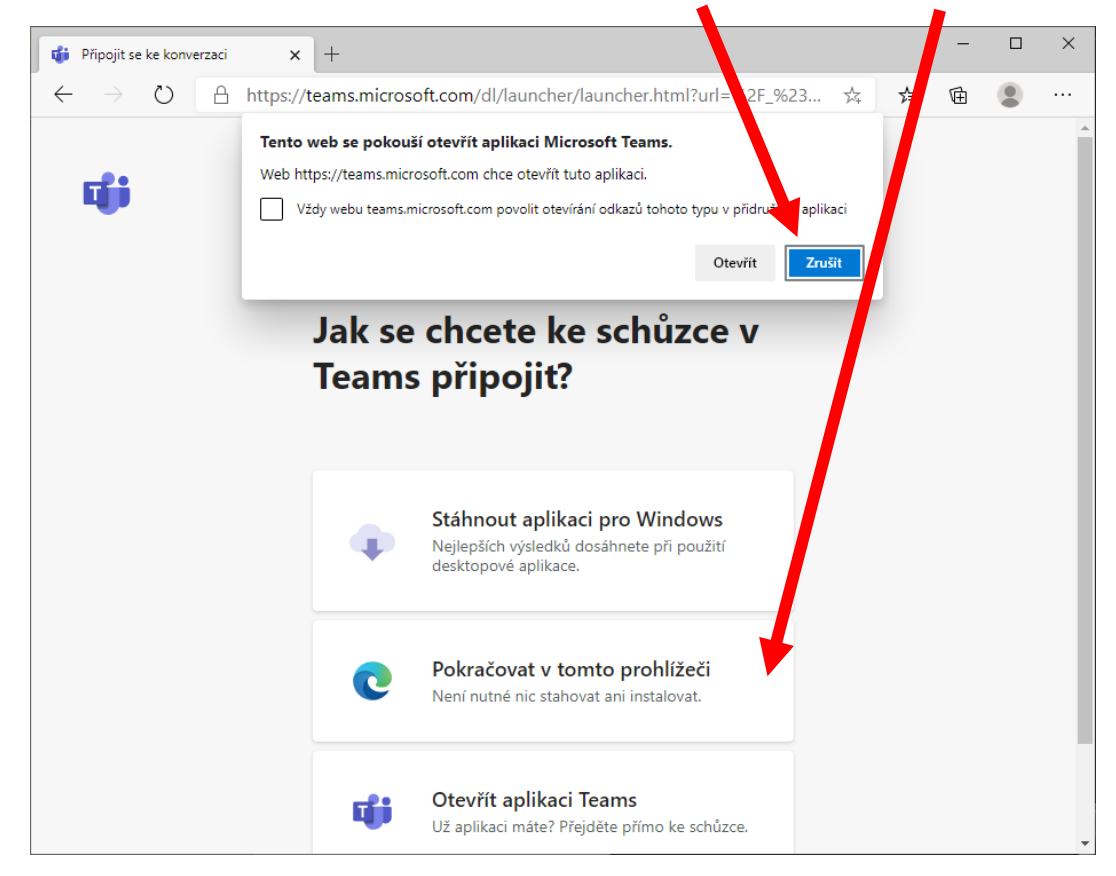

**2) Uchazeč** (bez přihlášení k účtu MS) **vyplní své jméno (alias) a připojí se, dostane se v tzv. předsálí (pokud organizátor předsálí vypnul, dostane se přímo do videohovoru – viz bod 4)**

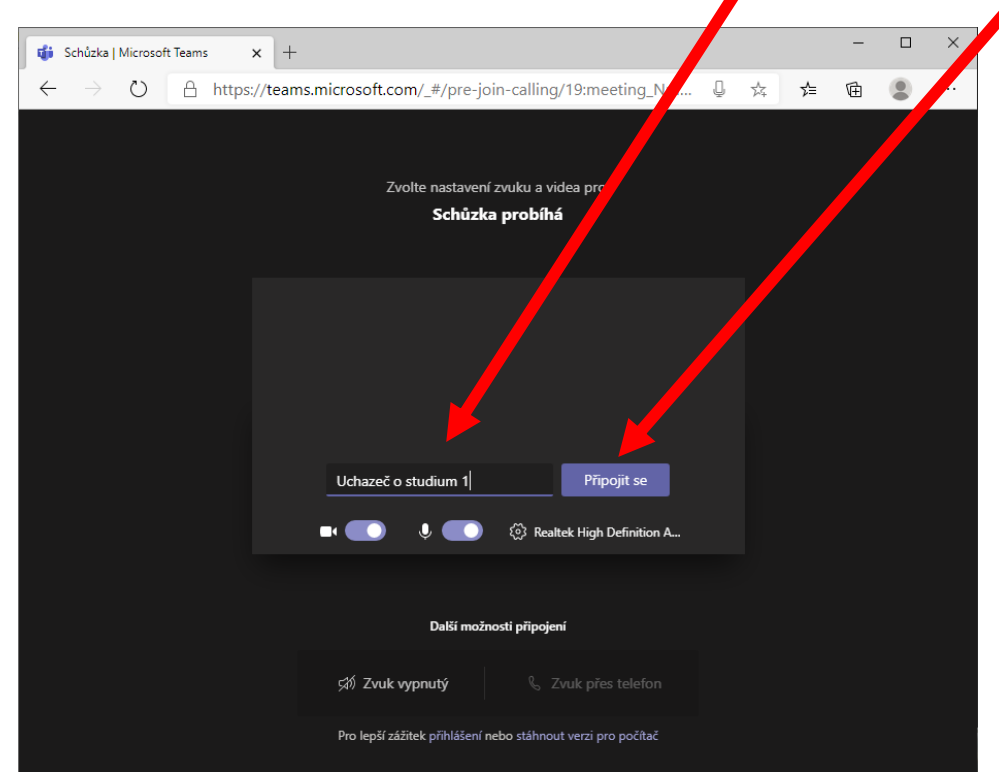

**3) Pokud organizátor ponechal zapnuté předsálí, uchazeč čeká (na nic nekliká) v předsálí, dokud ho organizátor streamu nevpustí do hovoru ...**

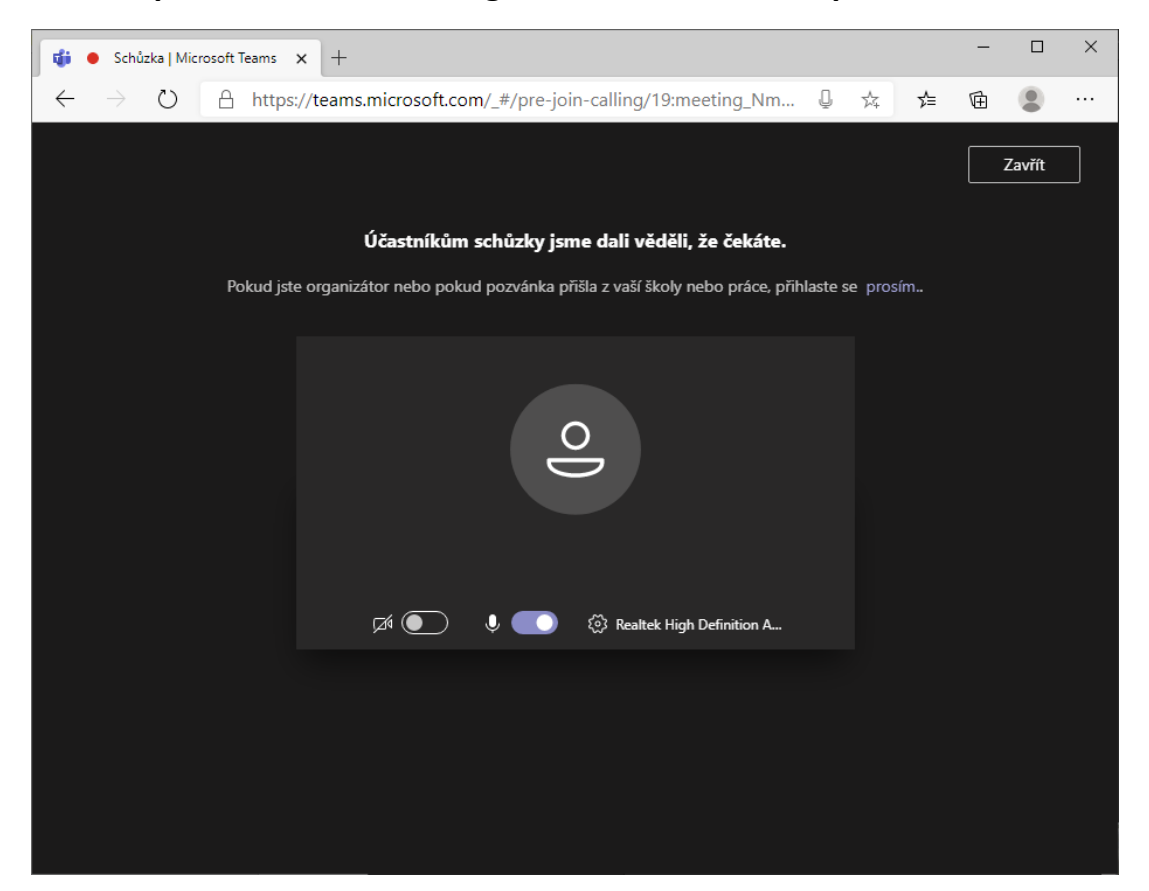

**4) Uchazeč je již ve videohovoru, může chatovat, sledovat počet účastníků, klást dotazy, ...**

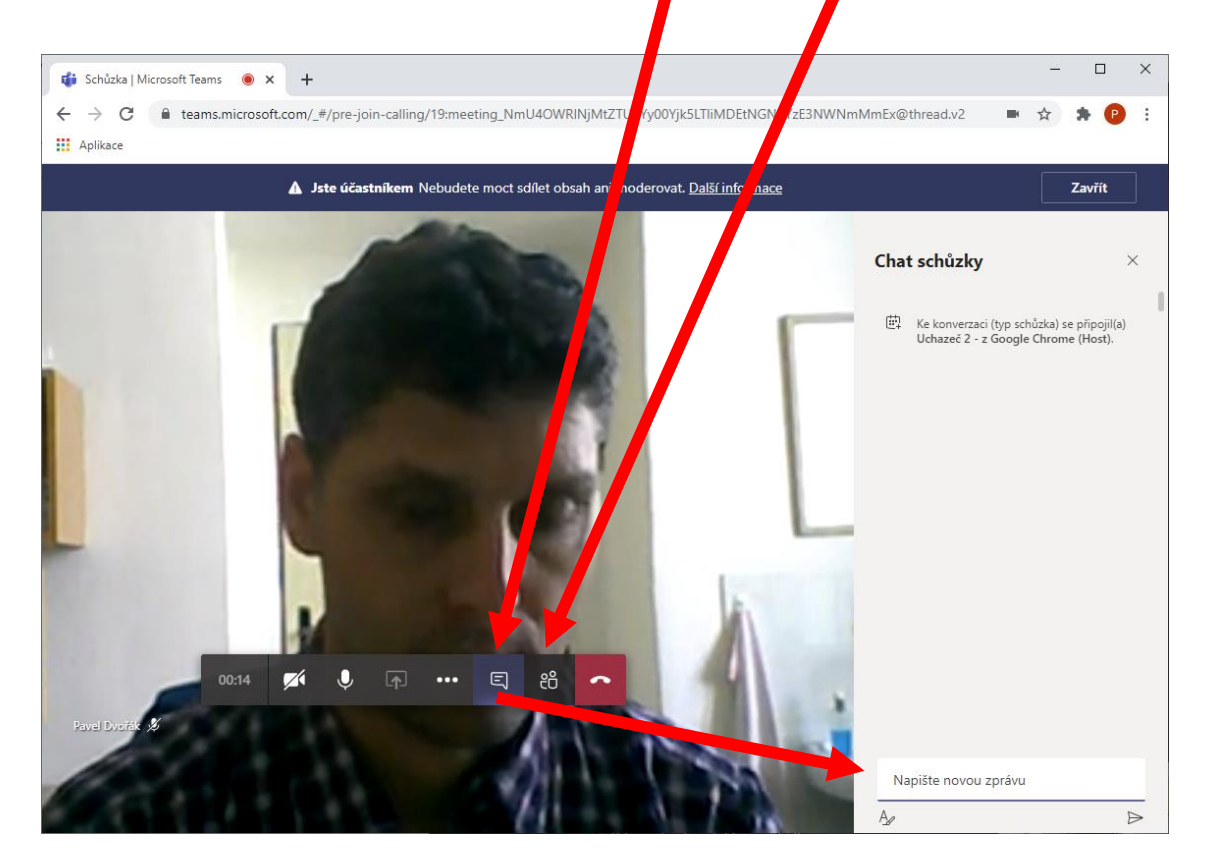